# Using nFORM 2.0 Data to Monitor Service Contacts and Referrals

February 14, 2023 nFORM 2.0 Team Mathematica

### **OFFICE OF FAMILY ASSISTANCE**

An Office of the Administration for Children & Families

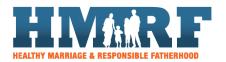

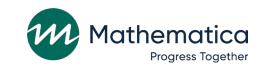

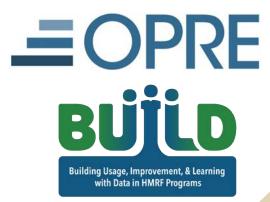

## Housekeeping

# / Use the chat to ask questions/ Click on the link in the chat to access closed-captioning

|                   | <i>P</i> Participants                            |
|-------------------|--------------------------------------------------|
| $\sim$            | Attendee: 2 (1 displayed)                        |
| <b>⊘</b> →<br>∨ C | Host<br>Presenter<br>Host & Presenter            |
| Testii            | All Attendees<br>All Panelists<br>Event Producer |
| rii ali           | Everyone                                         |
|                   | Heather Zaveri                                   |
| To:               | Everyone ^                                       |
| Ent               | ter chat message here                            |

## **REMINDERS**:

/ Never text or email personally identifiable information (PII) like client names – *including to the help desk* 

- Only refer to clients in emails by their client ID number

### / Never take screenshots of client PII from nFORM

### / Everyone who interacts with client data should:

1. Watch the Keeping Data Secure training video on the help page

2. Review the Performance Measures and Data Collection Logistics Manual on the help page for more information on keeping data secure

## Today's topics

- / Overview of individual service contacts (ISCs) and referrals
- / Tips for monitoring ISCs and referrals
- / Texas A&M Agrilife Extension: Case management monitoring approach
- / Deep dive: Using nFORM 2.0 data tools to analyze ISC and referral trends
- / nFORM enhancements and resources

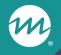

# Overview of individual service contacts and referrals

## Individual service contacts (ISCs)

- / Grantee staff must record in nFORM all HMRF-funded services provided to a client or couple
- / Each ISC in nFORM includes date, case manager, contact method, length of contact, whether there was direct client contact, and the issues/needs discussed
  - Grantees serving couples must also note whether the ISC was provided to one partner or the couple together
  - Staff can record whether anyone else was included in the contact

## ISC issues/needs

- / Staff can record if the ISC included a reminder or was a "reminder-only" contact
- / If the contact covered issues/needs beyond reminders, check all that were discussed

#### / Provide additional details by entering service notes

- ISC notes can only be viewed in the client's profile and are not included in any nFORM data tools or reports

#### Client Issues and Needs Discussed

#### \* Client Issues and Needs Discussed (Check all that apply)

Osme of these services are not allowable with Healthy Marriage and Responsible Fatherhood funds and must be referred out.

#### Assessment

Jim E

ofile Ser

ervice Date

D No referrals

ate Provided

- Comprehensive Assessment
- Other Targeted Assessment

#### Child Support/Custody/Visitation

- Establish/modify child visitation order
- Establish/modify child custody order
- Establish/modify parenting plan
- Child support arrearages assistance
- Establish paternity
   Couple mediation
- Child Welfare Services Involvement 🚱
- Domestic Violence/Intimate Partner Violence 🚱

#### Financial Counseling

#### Education

- English for Speakers of Other Languages (ESOL)
   General Educational Development (GED)
- Licensure/Certification (specify)

Other Education (enacify)

#### Legal Assistance Referral

#### Health/Mental Health Support

- Medical/Dental/Wellness
- Mental Health Referral
- Substance Abuse Referral
  Health Insurance

#### Parenting 🚱

#### Social services/Emergency needs

- Housing/Rent Assistance
- Childcare Assistance
- Clothing (not job related) ??
- Public assistance/welfare 🕜
- Food Assistance
- Obtain driver's license/state ID/birth certificate/other identifying documents
- Other social services/emergency needs (specify)

#### Healthy Marriage and Relationship Education Services 😯

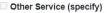

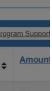

Add

Referral(s)

1 Record

## ISC issues/needs – reminder contact

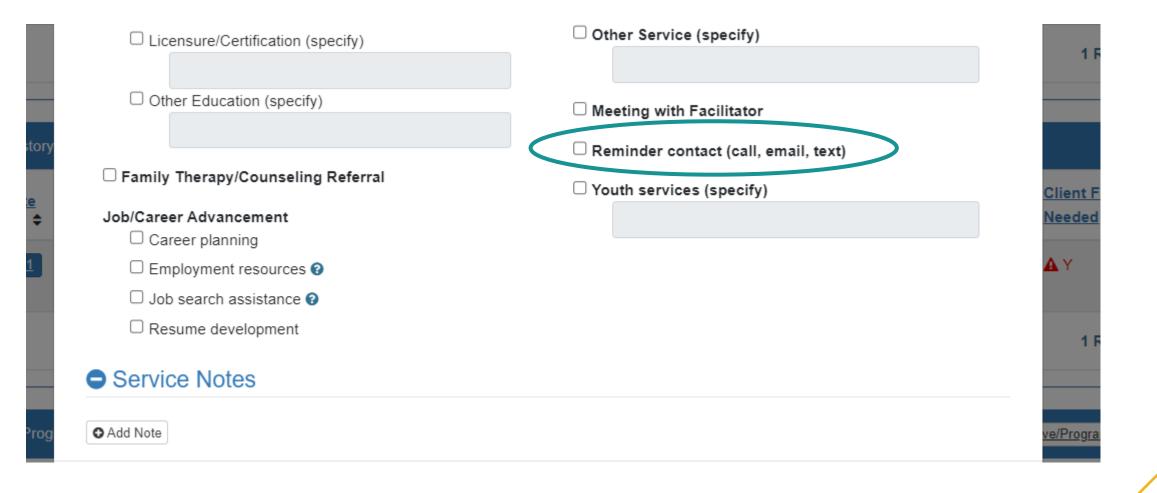

## Types of ISCs

#### Substantive

- Lasts 15 minutes or longer
- Involves direct client contact
- Covers issues/needs beyond reminder contacts

#### **Reminder-only**

- Serve only as a reminder to a client about an outstanding or upcoming service
- Only issue/need recorded is "Reminder contact"

#### Other

• Includes all ISCs that do not meet the substantive or reminder-only ISC criteria

ACF requires Fatherhood FIRE grantees to provide each client with at least 8 substantive ISCs

# Grantees should also record referrals provided during service contacts

- / nFORM referral records include: service provider referred to, how referral was provided, whether referral was also communicated to service provider, type(s) of referral, and whether referral was provided to couple (if applicable)
- / Referral type options match issues/needs on service contact menu
- / Notes can be added to further expand on the referral provided
  - As with ISC notes, referral notes are not included in any nFORM data tools or reports

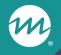

# Tips for monitoring ISCs and referrals

# nFORM data tools for monitoring ISCs and referrals

| Туре                  | PPR          | Query Tool   | Operational<br>Reports            | Data Export  |
|-----------------------|--------------|--------------|-----------------------------------|--------------|
| All ISCs              | n/a          | $\checkmark$ | n/a                               | $\checkmark$ |
| Substantive<br>ISCs   |              | n/a          | $\checkmark$                      | $\checkmark$ |
| Reminder-only<br>ISCs | n/a          | n/a          | $\checkmark$                      | $\checkmark$ |
| Other ISCs            | n/a n/a      |              | n/a                               | $\checkmark$ |
| Referrals             | $\checkmark$ | $\checkmark$ | $\sqrt{\text{(follow-ups only)}}$ | $\checkmark$ |

### Using the PPR to monitor ISCs and referrals

#### / PPR Section C-04.3 reports on the cumulative number of substantive ISCs provided to clients

- Table 3a reports how many clients in each population have received different levels of substantive ISCs since program enrollment began
- Table 3b shows the average number of substantive ISCs clients received by grant year enrolled and population type
- Designed to help Fatherhood FIRE grantees monitor progress towards ACF's requirement
- Also helps FRAMEworks and READY4Life grantees monitor substantive ISCs provided in comparison to their service delivery plan
- / PPR Section C-06 reports on the number of referrals provided in the grant year and how many clients followed up
- / QPR does not report counts of service contacts or referrals

## Tips for monitoring and analysis

/ Remember that the data in nFORM data tools reflect the time you run them and the filters selected, such as enrollment dates

#### / Don't forget to keep data secure!

- Delete client names from operational reports when not needed
- / Use client ID, couple ID, and session ID to link data across multiple data sources
- / For grantees serving couples, consider how ISCs provided to a couple display differently in summary- and detailed-level reports

### Monitoring ISCs provided to couples

| Scenario                                                                                                    | PPR (Section C-04.3)                                                                | ISC count in summary ISC operational report                                                                                             | ISC count in detailed ISC operational report                                                                         | Data export (Service<br>Contacts tab)                                                       |
|----------------------------------------------------------------------------------------------------|-------------------------------------------------------------------------------------|----------------------------------------------------------------------------------------------------|----------------------------------------------------------------------------------------------------|---------------------------------------------------------------------------------------------|
| Minnie participates in an<br>ISC. Mickey does not<br>participate in an ISC.                                 | If substantive, 1 ISC is added<br>in the total and average<br>substantive ISC count | If substantive or reminder-<br>only,1 ISC is added in the total<br>and applicable category<br>counts for Minnie                         | If substantive or reminder-<br>only, 1 ISC is added in the<br>applicable category count for<br>Minnie                | For any type of ISC, 1 ISC row is added for Minnie                                          |
| Minnie and Mickey each<br>participate in an ISC (i.e.<br>they each participate in an<br>individual session) | substantive ISC count                                                               | If substantive or reminder-only,<br>2 ISCs are added to the total<br>and applicable category<br>counts, 1 each for Minnie and<br>Mickey | If substantive or reminder-<br>only, 1 ISC is added in the<br>applicable category count for<br>Minnie and for Mickey | For any type of ISC, 1 ISC row<br>is added for Minnie, and 1 ISC<br>row is added for Mickey |
| Minnie and Mickey<br>participate in an ISC as a<br>couple                                                   | If substantive, 1 ISC is added<br>in the total and average<br>substantive ISC count | If substantive or reminder-only,<br>1 ISC is added to the total and<br>applicable category counts for<br>Minnie and Mickey              | only, 1 ISC is added in the                                                                                          | For any type of ISC, 1 ISC row<br>is added for Minnie, and 1 ISC<br>row is added for Mickey |

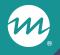

# Texas A&M: Case management monitoring approach

# Texas A&M experiences with using nFORM data for monitoring ISCs

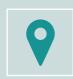

Overview of Texas A&M's READY4Life program

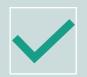

Description of Texas A&M's program monitoring needs

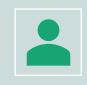

Texas A&M's process for reviewing nFORM data on service contacts

### Texas A&M ISC Tracker

| C               | D       | E          | F                   | G                  | н                        | 1                            | J                                                            |
|-----------------|---------|------------|---------------------|--------------------|--------------------------|------------------------------|--------------------------------------------------------------|
| Office Location | Program | Population | Application<br>Date | Enrollment<br>Date | Current Client<br>Status | Client Status<br>Change Date | Applicant<br>Characteristics<br>Survey<br>Completion<br>Date |
|                 |         |            |                     |                    |                          |                              |                                                              |

| К                                        | L                                 | M                                | N                      | 0                       | Р                                             | Q                          | R                          |
|------------------------------------------|-----------------------------------|----------------------------------|------------------------|-------------------------|-----------------------------------------------|----------------------------|----------------------------|
| Entrance<br>Survey<br>Completion<br>Date | Exit Survey<br>Completion<br>Date | Number Of<br>Service<br>Contacts | Number Of<br>Referrals | Number Of<br>Incentives | Number of<br>Workshop<br>Sessions<br>Attended | Assigned Case<br>Manager 1 | Assigned Case<br>Manager 2 |
|                                          |                                   |                                  |                        |                         |                                               |                            |                            |

### What are your questions for Texas A&M?

### Enter your questions into the chat, or let us know if you would like to ask aloud!

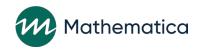

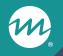

### Deep dive: Using nFORM 2.0 data tools to monitor ISC and referral trends

Grant Year Overview Enrollment Applicant Characteristics Individual Services Workshop Participation - All Workshops 
Workshop Participation - Primary Workshops Client Outcomes Cloud Grantee 3 RF (LE) **Calendar Year** May Jun Jan Feb Mar Apr Community couple Community individual Reentering individual 2020 2021 2022 Jul Aug Sep Oct Nov Dec Analyze the most common client issues and needs and the most common client referrals provided during individual service contacts. Also analyze the most common incentive categories and CLIENT ISSUES, NEEDS, **Current Selections** types on this tab. Use the Data Export to conduct analyses of all client issues/needs, referrals, and incentives. SERVICES, REFERRALS Grantee Name 2 Cloud Grantee 3 RF (LE) AND INCENTIVES This tab displays data for all client populations served by the grant. For grantees conducting local evaluations, data displayed on this tab are for treatment, and control (with services), and control waitlist (with services) group clients only. Grantees that serve multiple populations can view data for each population by selecting the applicable buttons above. Selecting specific calendar years or months will display results for that time frame. Start with CLIENT ISSUES/NEEDS AND REFERRALS INCENTIVE CATEGORIES/TYPES CLIENT ISSUES AND NEEDS REFERRALS the query 20 34 78 29 21 tool to **Clients who Received Referrals** Service Contacts **Total Referrals** Clients who had Individual Service Contacts Total Individual Service Contacts **Resulting In Referrals** Clear Selections > >> @ ->> @ -Most Common Client Issues and Needs Most Common Types of Referrals review ReferralName Comprehensive Assessment Employment resource Employment/Job Readiness trends in Career planning Reminder contact (call, em. Job search assistance Other Targeted Assessment ISCs and Mental Health Referra Employment resources Other Education (specify Career planning Substance Abuse Referra referral Mental Health Referral Medical/Dental/Wellness Job search assistance Health Insurance types Childcare Assistance Financial Counseline Health insurance Comprehensive Assessmen 10 15 20 25 30 35

# Use the data export to dive deeper into ISC and referral type trends

#### Analysis goals:

1. Understand how patterns in the types of issues/needs discussed during ISCs align with the program's case management plan

2. Identify trends in referral types to determine whether additional service providers are needed

#### / Analysis overview

- Using the data export, create a pivot table to analyze the prevalence of each ISC issue/need discussed
- Insert an additional pivot table to monitor patterns in referral types and referrals made to specific service providers

## Analysis steps

- / Step 1: Generate an up-to-date version of your grantee's data export and save it to a secure local folder.
- / Step 2: Use the data from the Service Contacts tab to insert a pivot table.
- / Step 3: Add each issues/needs category to the values field.
  - Make sure to display the <u>sum</u> of issues/needs
  - Move the Values from the columns field to the rows field

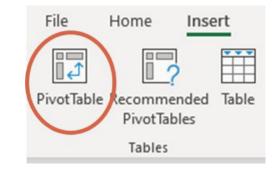

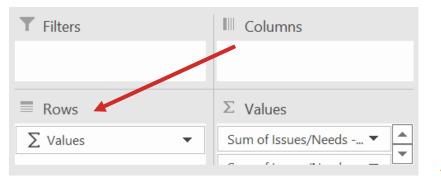

## Analysis steps (cont.)

- / Step 4: Create a new blank tab in the data export. Copy and paste the pivot table onto the new tab.
- / Step 5: Sort on the total number of service contacts during which an issue/topic was discussed.

| Number of sessions that cover an ISC issue/need | Number of sessions that cover an ISC i | ssue/need                            |     |
|-------------------------------------------------|----------------------------------------|--------------------------------------|-----|
| Comprehensive Assessment                        | 112                                    | Comprehensive Assessment             | 112 |
| Establish/modify child support order            | 2                                      | Employment/Job Readiness             | 61  |
| Other Targeted Assessment                       | 45                                     | Other Targeted Assessment            | 45  |
| Employment/Job Readiness                        | 61                                     | Establish/modify child support order | 2   |

Consider how the most common issues/needs discussed during ISCs align with the objectives and details of your grantee's case management plan

# Take your analysis a step further by including other variables

/ Step 6: Insert a variable into the columns field to compare ISC issues/needs covered between groups

- For example, insert grantee location, service assignment, or case manager providing service into the columns field as part of step 3
- Grantees can also merge in variables found on other tabs in the data export to the service contacts tab, and include them in the pivot table as well. For example, merge in applicant characteristic information from the survey response data tab.

| Number of sessions that cover an ISC issue/need | Northside | Southside | Central |
|-------------------------------------------------|-----------|-----------|---------|
| Comprehensive Assessment                        | 23        | 4         | 24      |
| Establish/modify child support order            | 0         | 0         | 0       |
| Other Targeted Assessment                       | 11        | 2         | 9       |
| Employment/Job Readiness                        | 11        | 4         | 13      |

# Repeat the same process to analyze referral trends

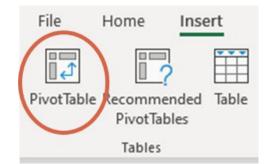

- / Step 1: Insert a pivot table using data from data export's Referrals tab
- / Step 2: Add each referral type category to the values field
  - Make sure to display the <u>sum</u> of referral types
  - Move the Values from the columns field to the rows field
- / Step 3: Add in the service provider ("Referred to") variable to the columns field to compare referral trends across providers
  - Refer to the Service Providers tab of the data export to map the service provider ID to the provider's name
- / Step 4: Copy and paste the pivot table to sort on the total number of service contacts during which each type of referral was provided

## Example referral type pivot table

|                                                | Education | Princeton |                    |
|------------------------------------------------|-----------|-----------|--------------------|
| Number of referral types provided              | Unlimited | Place     | <b>Grand Total</b> |
| English for Speakers of Other Languages (ESOL) | 0         | 5         | 5                  |
| Other Education                                | 2         | 5         | 7                  |
| Licensure/Certification                        | 0         | 0         | ,0                 |
| General Educational Development (GED)          | 1         | . 2       | 3                  |
| Grand Total                                    | 3         | 12        | 15                 |

Review how many referrals are being made to each service provider by referral type

Compare data collected from other sources (i.e. entrance and exit survey data) about the types of issues/needs clients report experiencing to determine whether additional strategies are needed to match clients to the types of services they need

### What are your tips?

What recommendations, tips, or considerations do you have for monitoring ISC and referral data with nFORM?

Add your thoughts or suggestions to the chat, or let us know if you would like to share aloud!

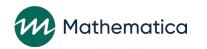

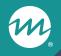

# nFORM enhancements and resources

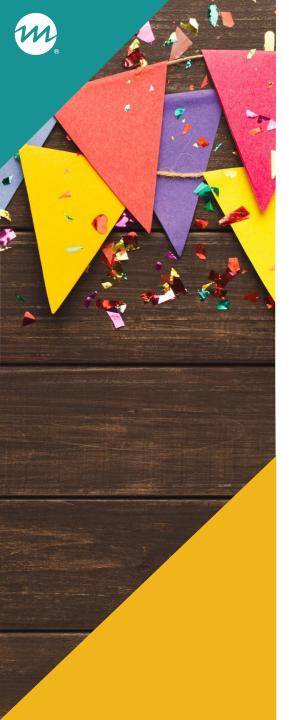

## nFORM incentive enhancements

#### / Recording and updating incentives – coming soon!

- nFORM will continue to flag clients who receive more than the total maximum incentive amount (\$350); incentive category maximums will be removed
- Survey participation incentives relabeled to survey completion, in line with ACF guidance
- Operational report will track all incentives, not just those exceeding maximums

#### / ACF incentive guidance now available on the HMRF Grantee Resources site

https://www.hmrfgrantresources.info/resource/acf-guidance-program-incentives

### Incentives Summary Report Data

|              | Grantee 1                                         |                         |                                                            |                                                                        |                                                                         |                                                                                                |                                                                                  |  |  |  |  |  |
|--------------|---------------------------------------------------|-------------------------|------------------------------------------------------------|------------------------------------------------------------------------|-------------------------------------------------------------------------|------------------------------------------------------------------------------------------------|----------------------------------------------------------------------------------|--|--|--|--|--|
|              | Incentives Summary Report                         |                         |                                                            |                                                                        |                                                                         |                                                                                                |                                                                                  |  |  |  |  |  |
|              | Clients Enrolled [selected date] – [present date] |                         |                                                            |                                                                        |                                                                         |                                                                                                |                                                                                  |  |  |  |  |  |
| Grantee      | Client<br>Grantee<br>Location                     | Population              | A<br>Number of<br>clients who<br>received any<br>incentive | B<br>Number of<br>clients with<br>incentives<br>exceeding<br>\$350 max | C<br>Number of<br>clients who<br>received an<br>Enrollment<br>incentive | D<br>Number of<br>clients who<br>received a<br>Participation/<br>Client Milestone<br>incentive | E<br>Number of<br>clients who<br>received a<br>Survey<br>Completion<br>incentive |  |  |  |  |  |
|              | A.!.                                              | All                     | 30                                                         | 5                                                                      | 30                                                                      | 20                                                                                             | 20                                                                               |  |  |  |  |  |
| _            | All                                               | Community<br>Individual | 15                                                         | 3                                                                      | 15                                                                      | 10                                                                                             | 10                                                                               |  |  |  |  |  |
| Grantee<br>1 |                                                   | Community<br>Couple     | 15                                                         | 2                                                                      | 15                                                                      | 10                                                                                             | 10                                                                               |  |  |  |  |  |
|              | Location                                          | All                     | 30                                                         | 5                                                                      | 30                                                                      | 20                                                                                             | 20                                                                               |  |  |  |  |  |
|              | 1                                                 | Community<br>Individual | 15                                                         | 3                                                                      | 15                                                                      | 10                                                                                             | 10                                                                               |  |  |  |  |  |
|              |                                                   | Community<br>Couple     | 15                                                         | 2                                                                      | 15                                                                      | 10                                                                                             | 10                                                                               |  |  |  |  |  |

Review number of clients who have received any incentives, those whose total incentive amounts exceed \$350, and distribution of incentives compared to your FPS-approved plan

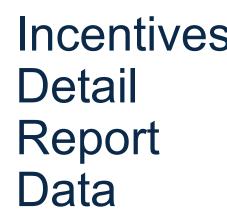

|   |               |                         |         |        |            |              |                   |            | Α              | В            | С              | D          |
|---|---------------|-------------------------|---------|--------|------------|--------------|-------------------|------------|----------------|--------------|----------------|------------|
|   |               |                         |         |        |            |              |                   |            | Total          | Enrollment   | Participation/ | Survey     |
|   |               |                         |         |        |            |              |                   |            | Incentives     |              | Client         | Completion |
|   | <i>.</i>      |                         |         |        |            |              | Current           |            |                |              | Milestone      |            |
|   | Client        |                         | Clinet  | Counto | ClientLast | Client First | Current<br>Client | Enrollment |                |              |                |            |
| S | Grantee       | <b>D</b>                | Client  | Couple |            |              |                   |            |                |              |                |            |
| U | Location      | Population              | ID      | ID     | Name       | Name         | Status            | Date       |                |              |                |            |
|   |               |                         |         |        |            |              |                   |            | Amount         | Amount       | Amount         | Amount     |
|   |               |                         |         |        |            |              |                   |            | Received       | Received     | Received to    | Received   |
|   |               |                         |         |        |            |              |                   |            | to date:       | to date:     | date:          | to date:   |
|   | Location<br>1 | Community<br>Individual | 1212121 |        | Dumpty     | Humpty       | Active            | 10/10/2021 | \$ <b>4</b> 00 | \$ <b>50</b> | \$ 20 <b>0</b> | \$ 150     |
|   | Location<br>1 | Community<br>Couple     | 333333  | 2222   | White      | Snow         | Drop out          | 11/13/2021 | \$ <b>5</b> 0  | \$ <b>50</b> |                |            |

Follow up on total incentives

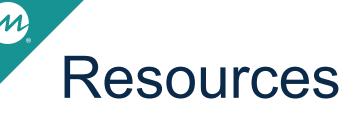

/ Reminder: "Welcome to nFORM: Tips for New nFORM Users" includes step-by-step information for new users on preparing to collect, enter, and monitor data in nFORM

- Data managers training new staff should highlight which resources are most applicable based on a person's nFORM user account type and permissions
- Current nFORM users can also refer to this resource as a reminder of available resources
- Available at <a href="https://www.hmrfgrantresources.info/resource/welcome-nform-tips-new-users">https://www.hmrfgrantresources.info/resource/welcome-nform-tips-new-users</a>

/ Coming soon: Interactive snapshots highlight findings from cross-site analyses of HMRF grantees in 2015 cohort

# **Questions?**

M

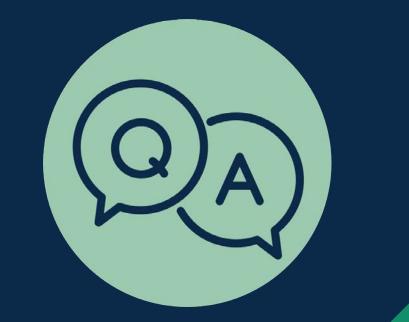